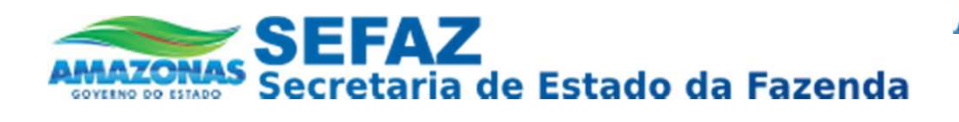

#### Solicitar Desembaraço de NF-e Pendente

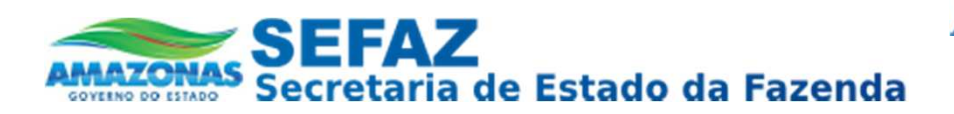

### *Pré-Requisitos e Pendência*

*Pré-Requisitos:* Uma NF-e para ser desembaraçada pelo DT-e deve possuir os seguintes pré-requisitos:

- **A NF-e deve possuir mais de 30 dias de Pendência**
- **A NF-e não deve possuir DANFE Apresentado**
- **A Empresa não pode ter pendência Cadastral**

## *IMPORTANTE:*

Quando uma NF-e ultrapassa os **60 dias** sem ser desembaraçada, é gerado uma pendência para a Inscrição Estadual ao qual a mesma pertence.

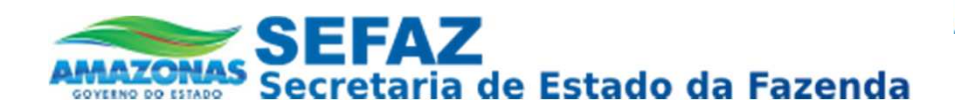

#### Como Acessar o DT-e

## Acessar o Endereço: www.sefaz.am.gov.br

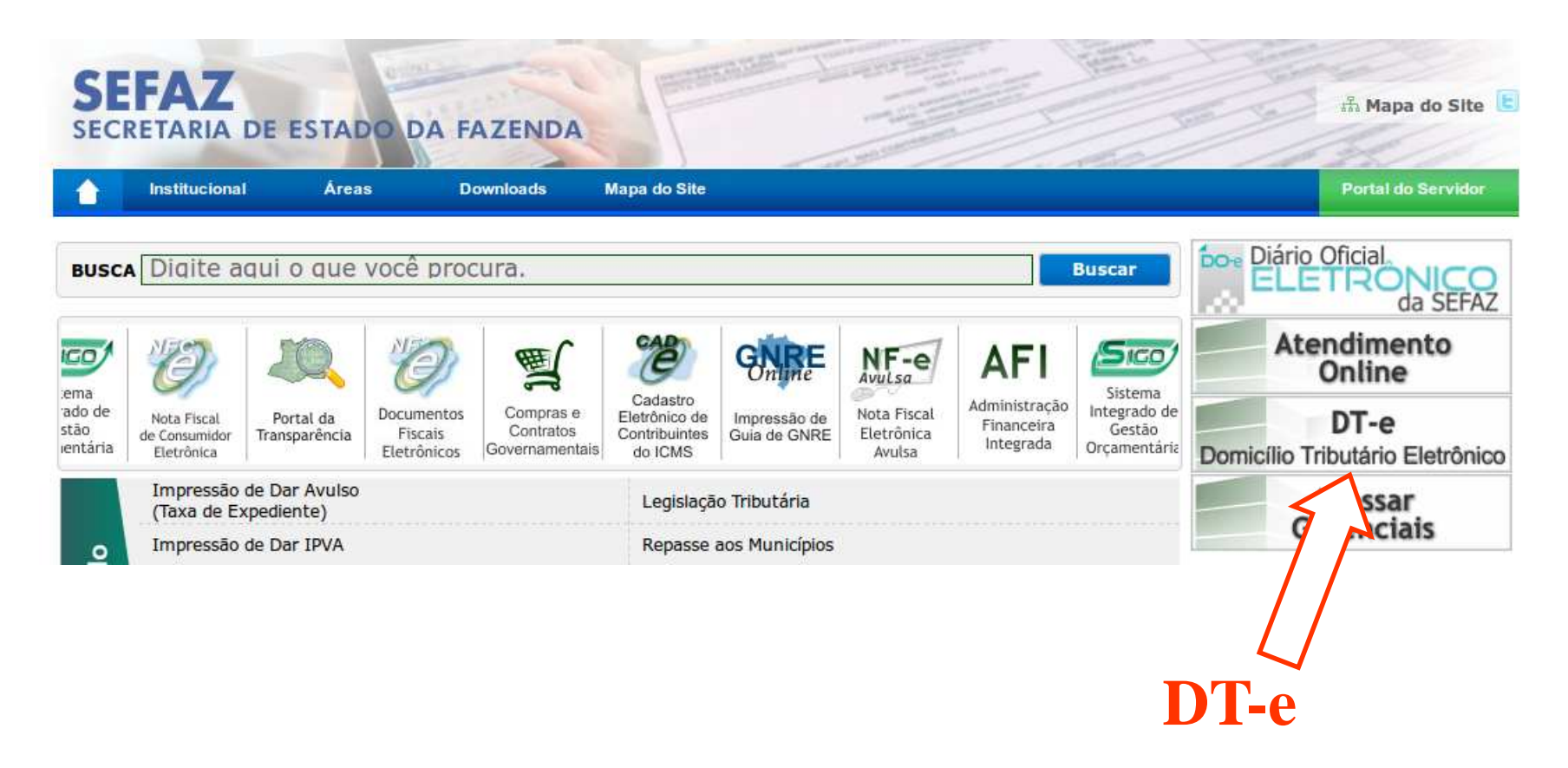

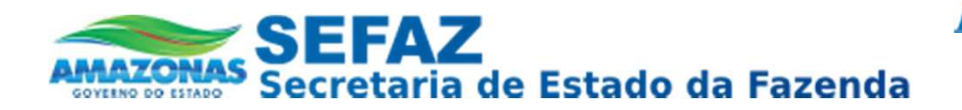

#### *Como Acessar o DT-e*

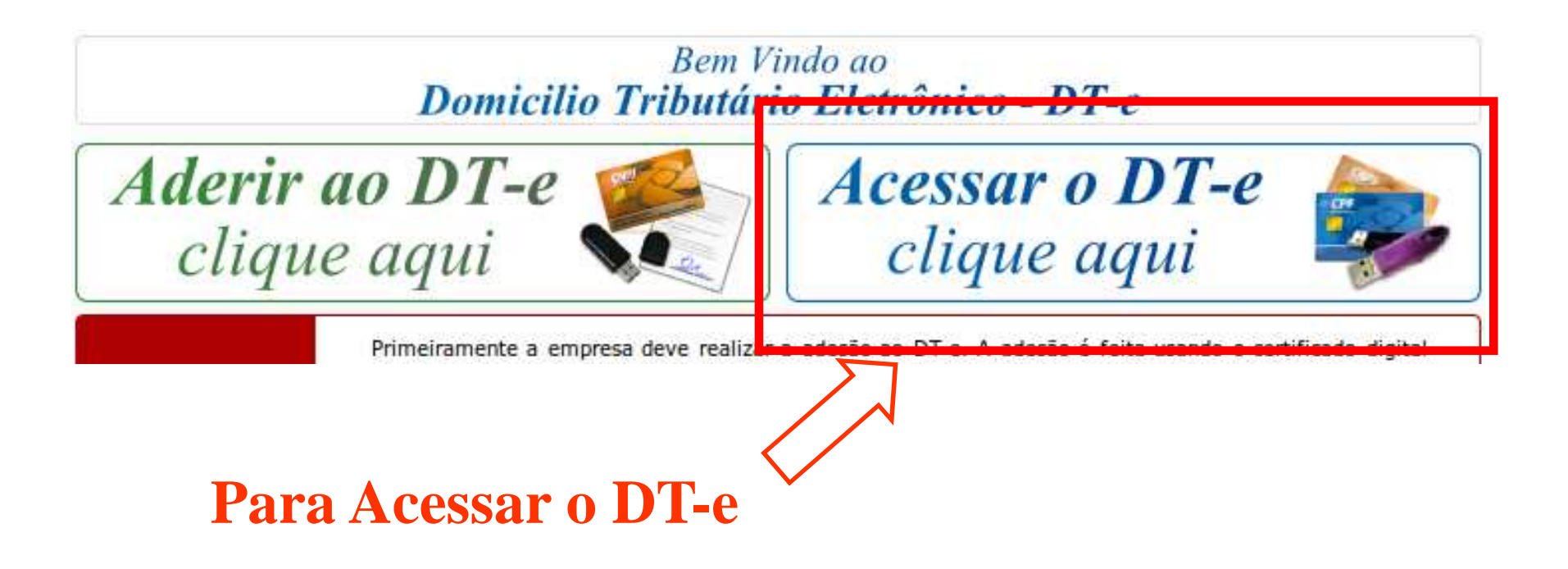

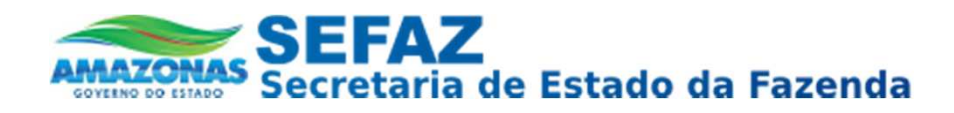

#### **Bem Vindo ao DT-e**

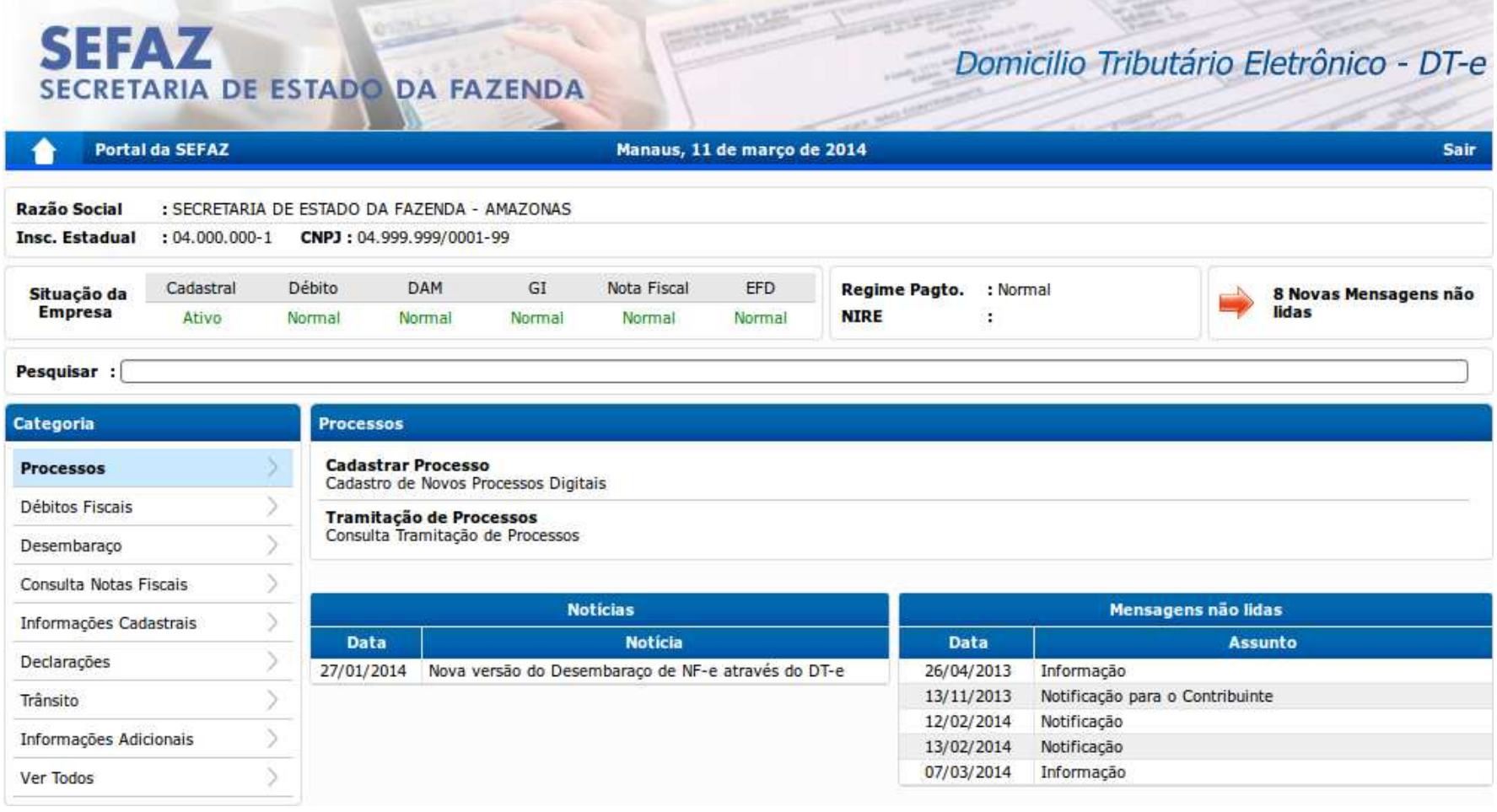

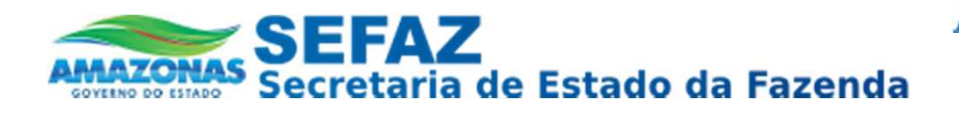

#### **Verificando NF-e Pendentes**

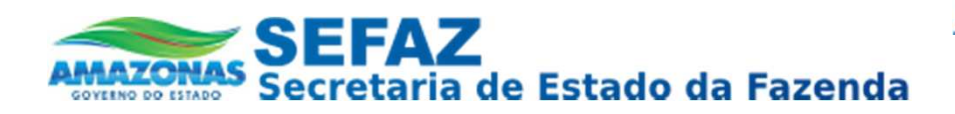

#### *Verificar Pendência de NF-e*

Clique na Categoria "Desembaraço", depois escolha a opção "Pendências no Desembaraço de Notas Fiscais" ou Use a opção Pesquisar

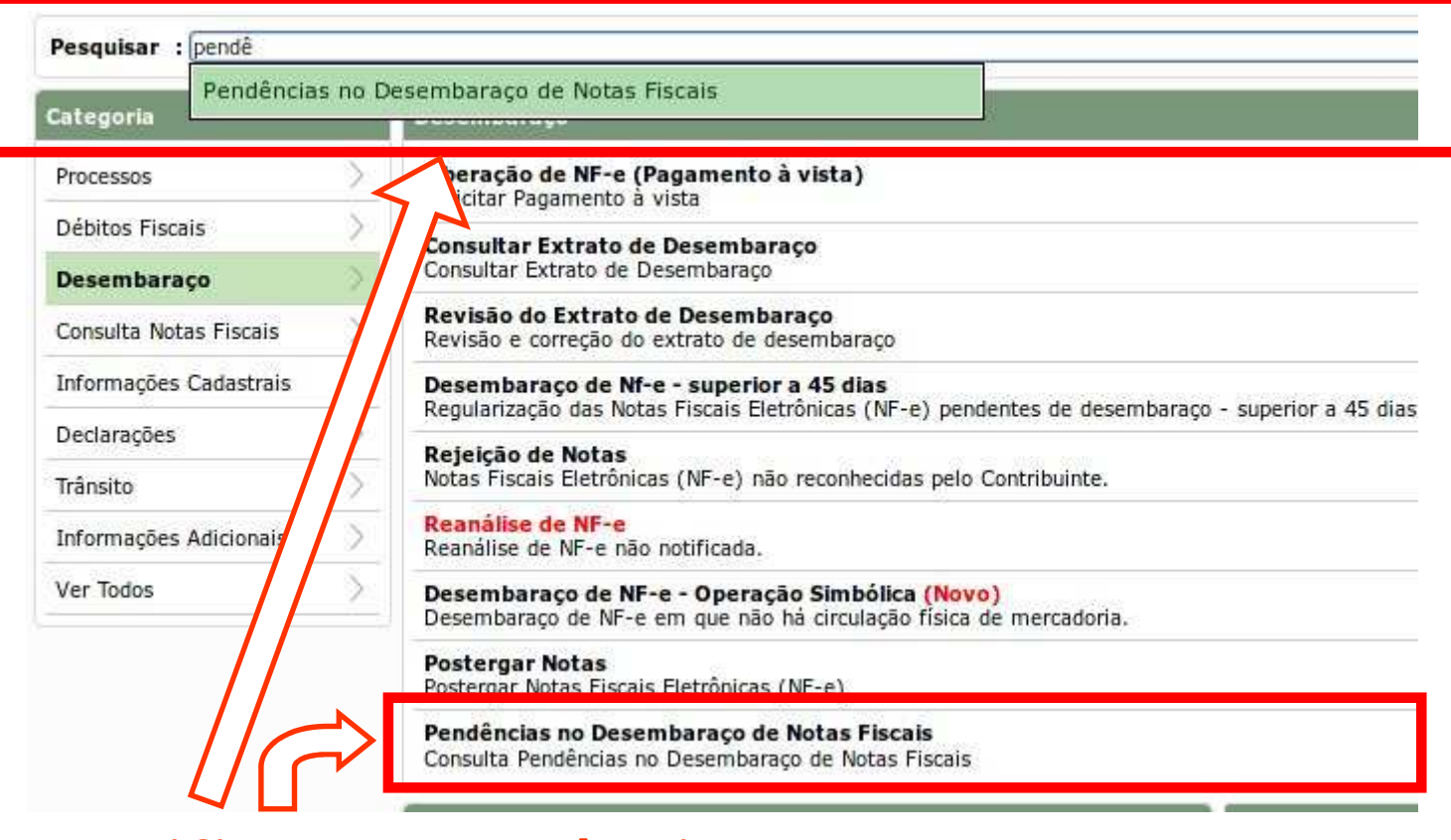

**Para Verificar a Pendência**

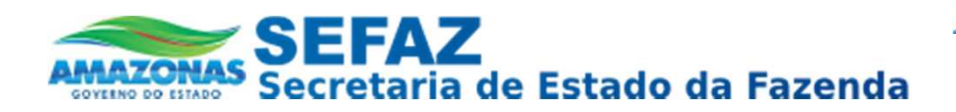

#### Verificar Pendência de NF-e

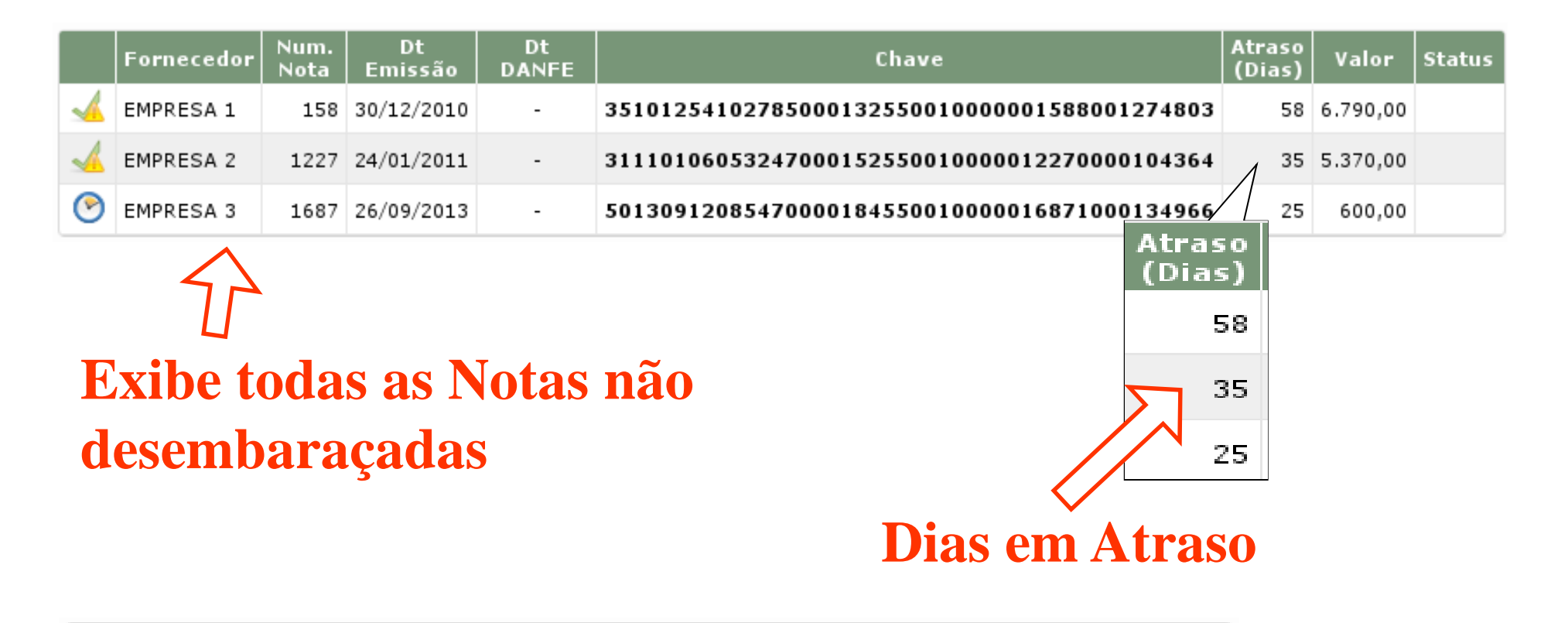

NF-e ainda não disponível para Desembaraço/Rejeição/Postergação no DT-e

NF-e disponível para Desembaraço/Rejeição/Postergação no DT-e

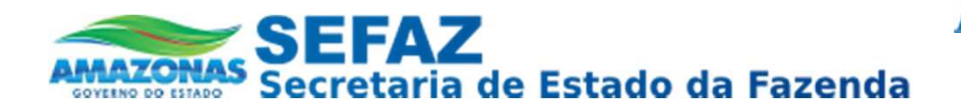

#### **Desembaraçando NF-e Pendentes**

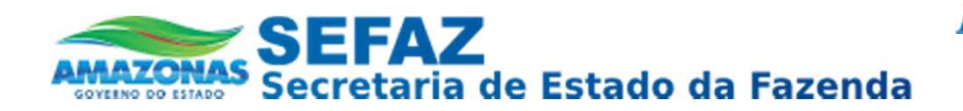

*Passo 1:* Clique na Categoria "Desembaraço", depois escolha a opção "Solicitar Desembaraço de NF-e" ou Use a opção Pesquisar

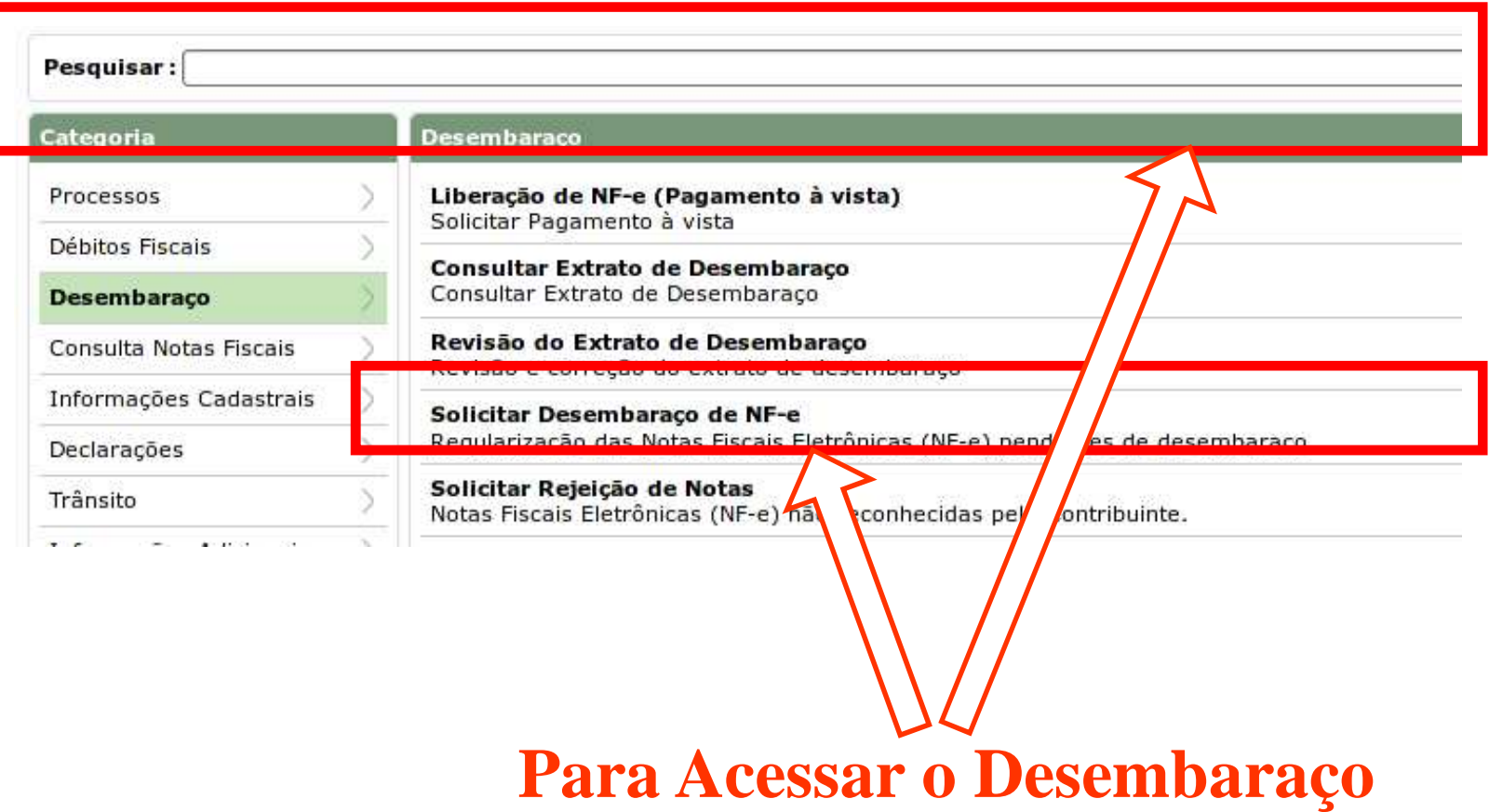

dte@sefaz.am.gov.br

www.sefaz.am.gov.br

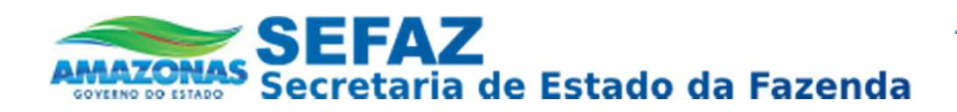

#### *Desembaraçar NF-e – Tela do Desembaraço*

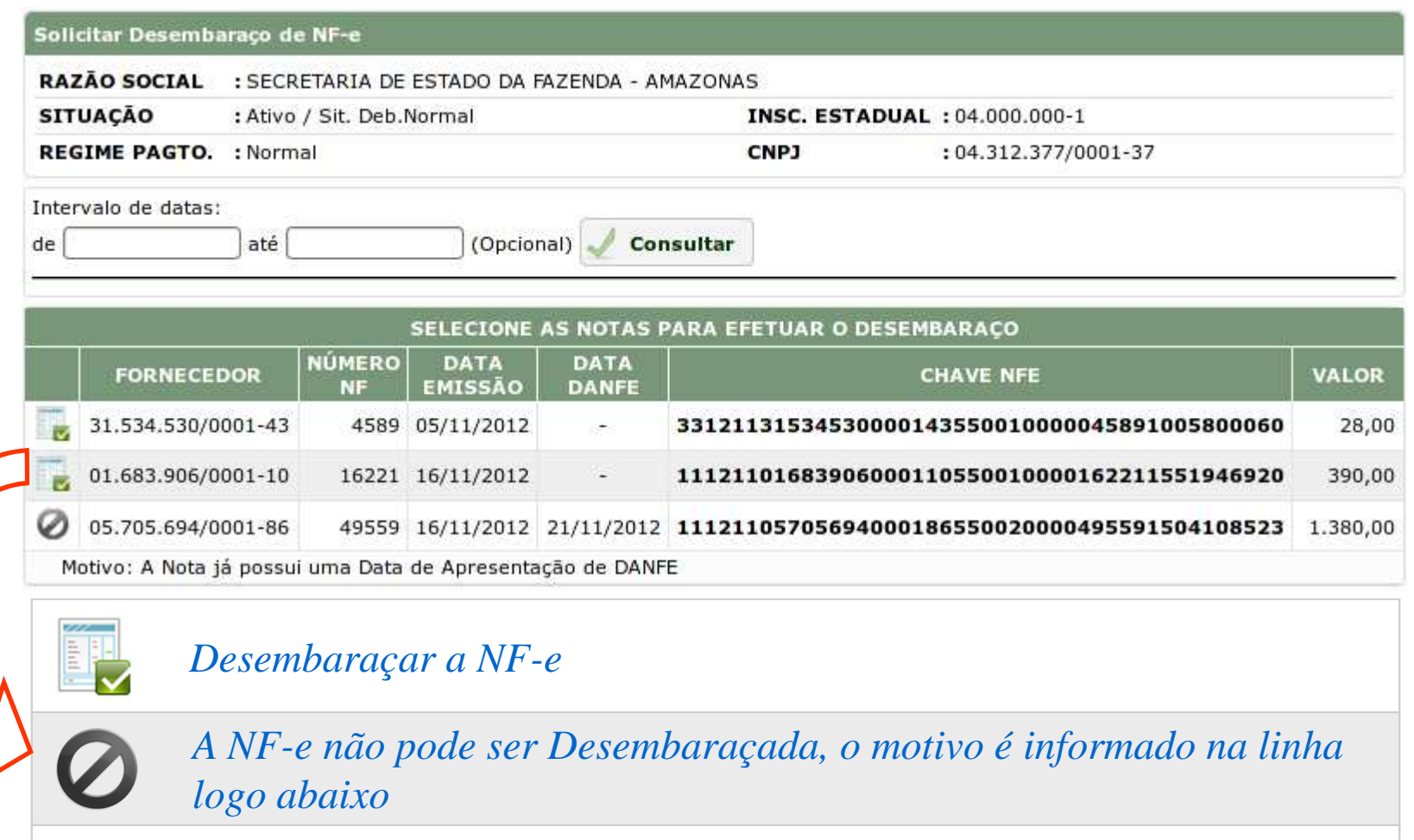

*NF-e em análise do motivo do desembaraço.*

dte@sefaz.am.gov.br

www.sefaz.am.gov.br

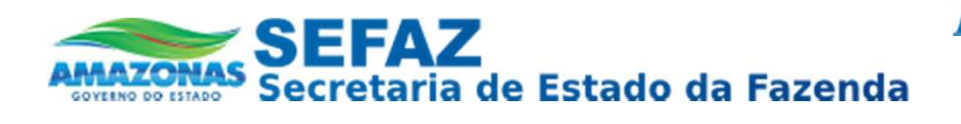

Passo 2: Clique no Botão Desembaraçar Nota (FL) e escolha o motivo do desembaraço

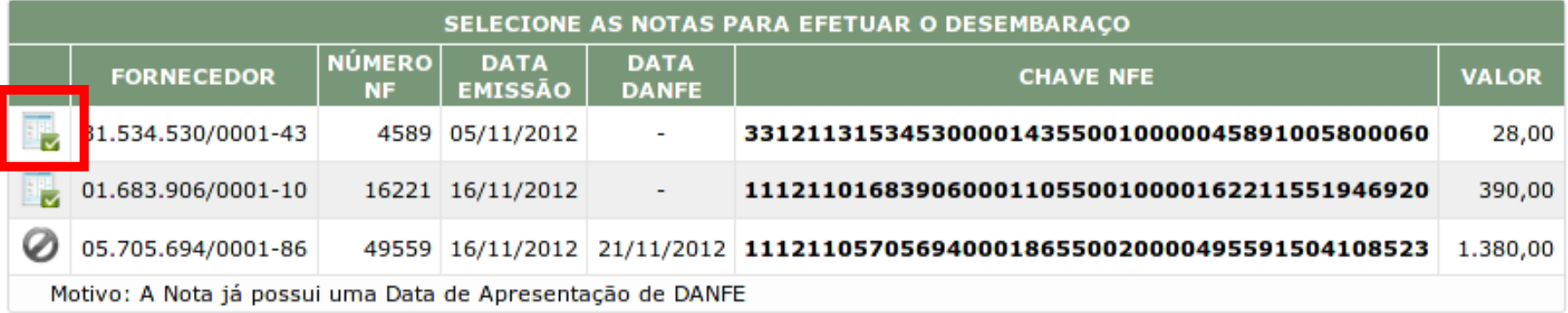

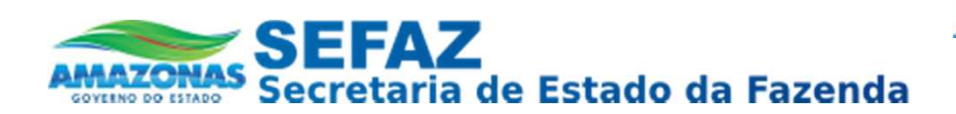

*Passo 3:* Verifique a análise da nota e depois clique no botão "SOLICITAR DESEMBARAÇO ON-LINE". Caso não concorde com a análise clique no botão "REANALISAR" para solicitar a renálise da nota.

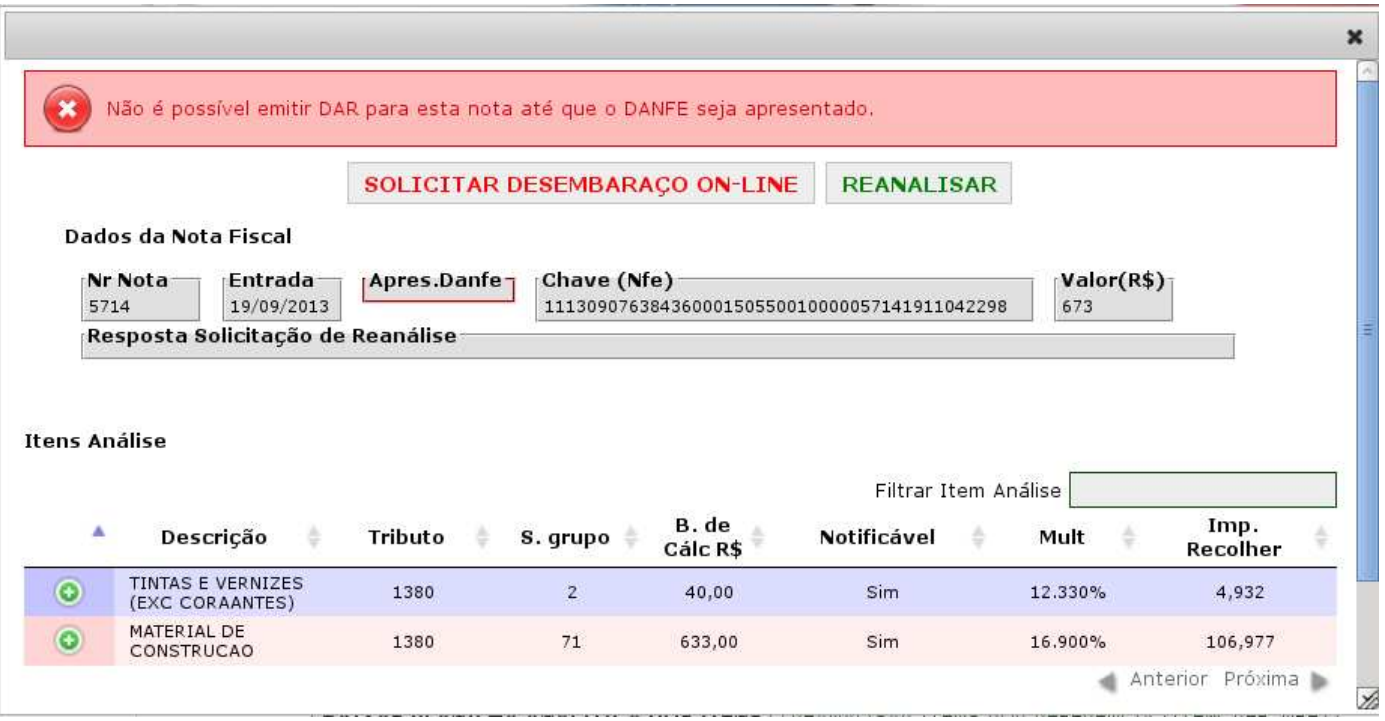

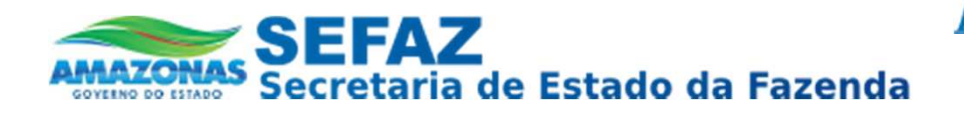

#### Passo 4: Escolha o motivo do desembaraço

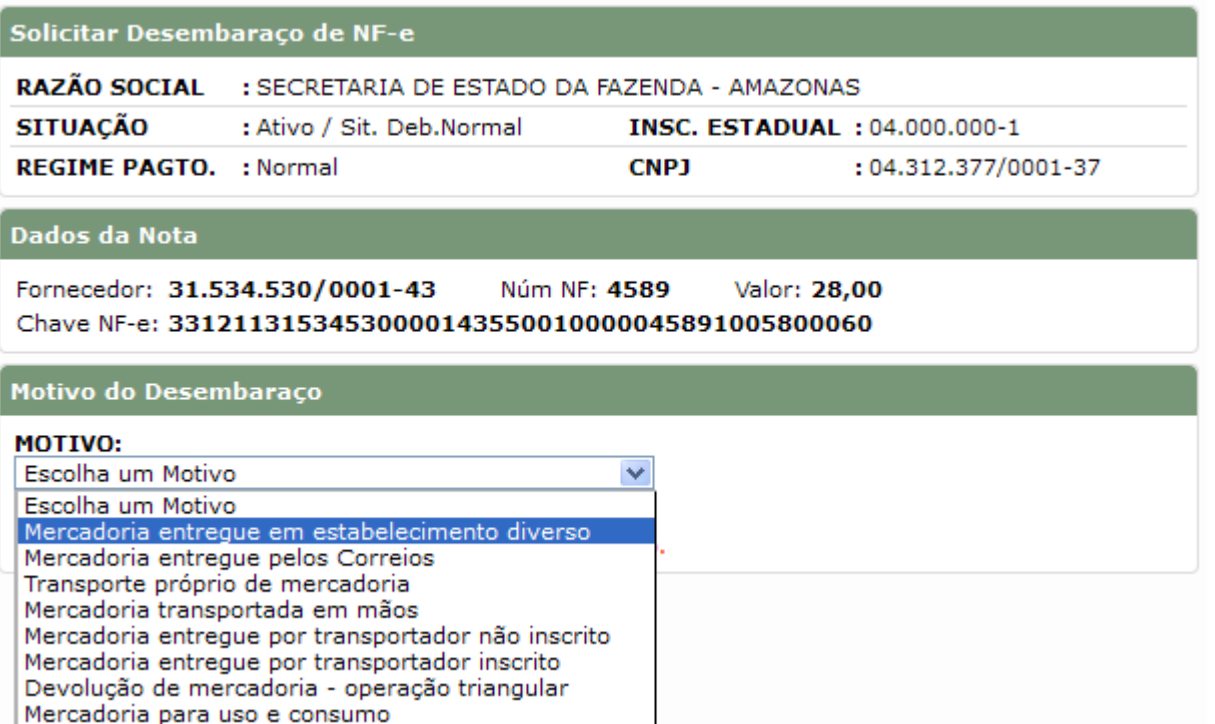

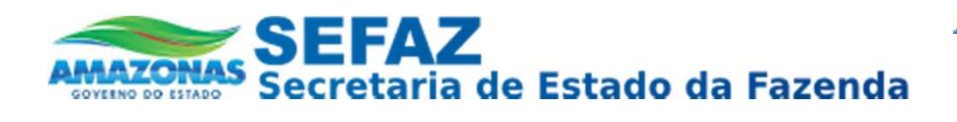

#### Passo 3: Preencha os campos solicitados e clique no botão "Desembaraçar" Nota"

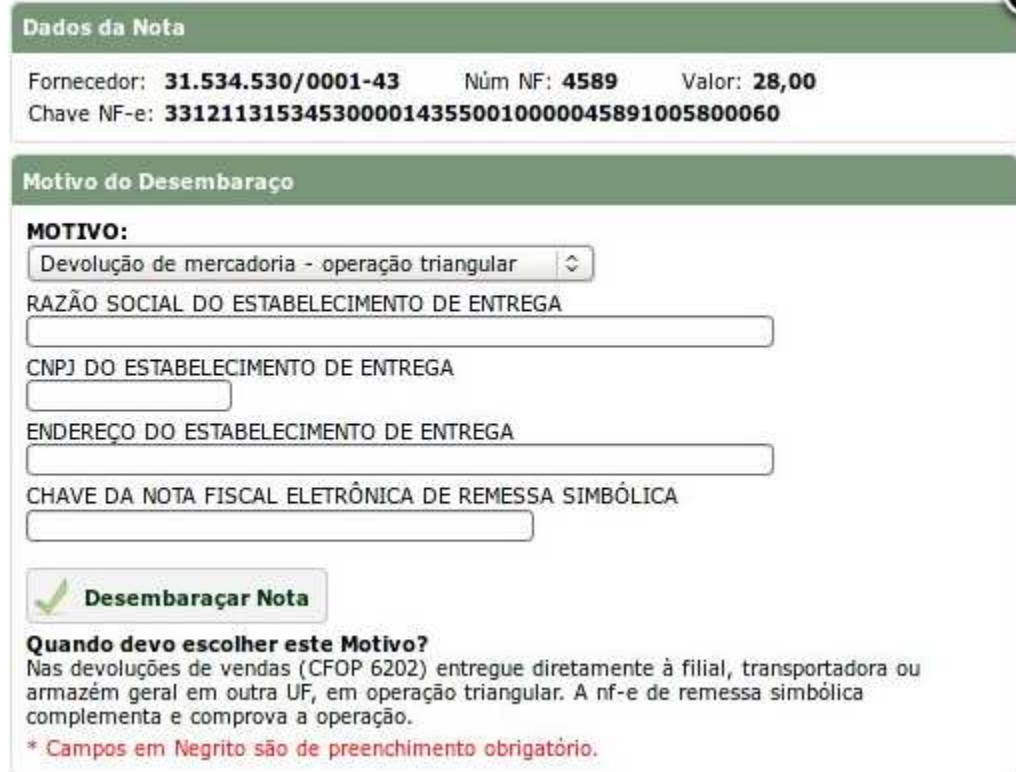

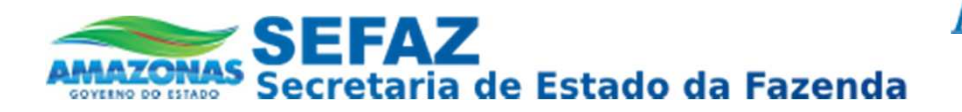

#### *Desembaraçar NF-e – NF-e Desembaraçada*

#### *Tela Confirmando o Desembaraço da NF-e*

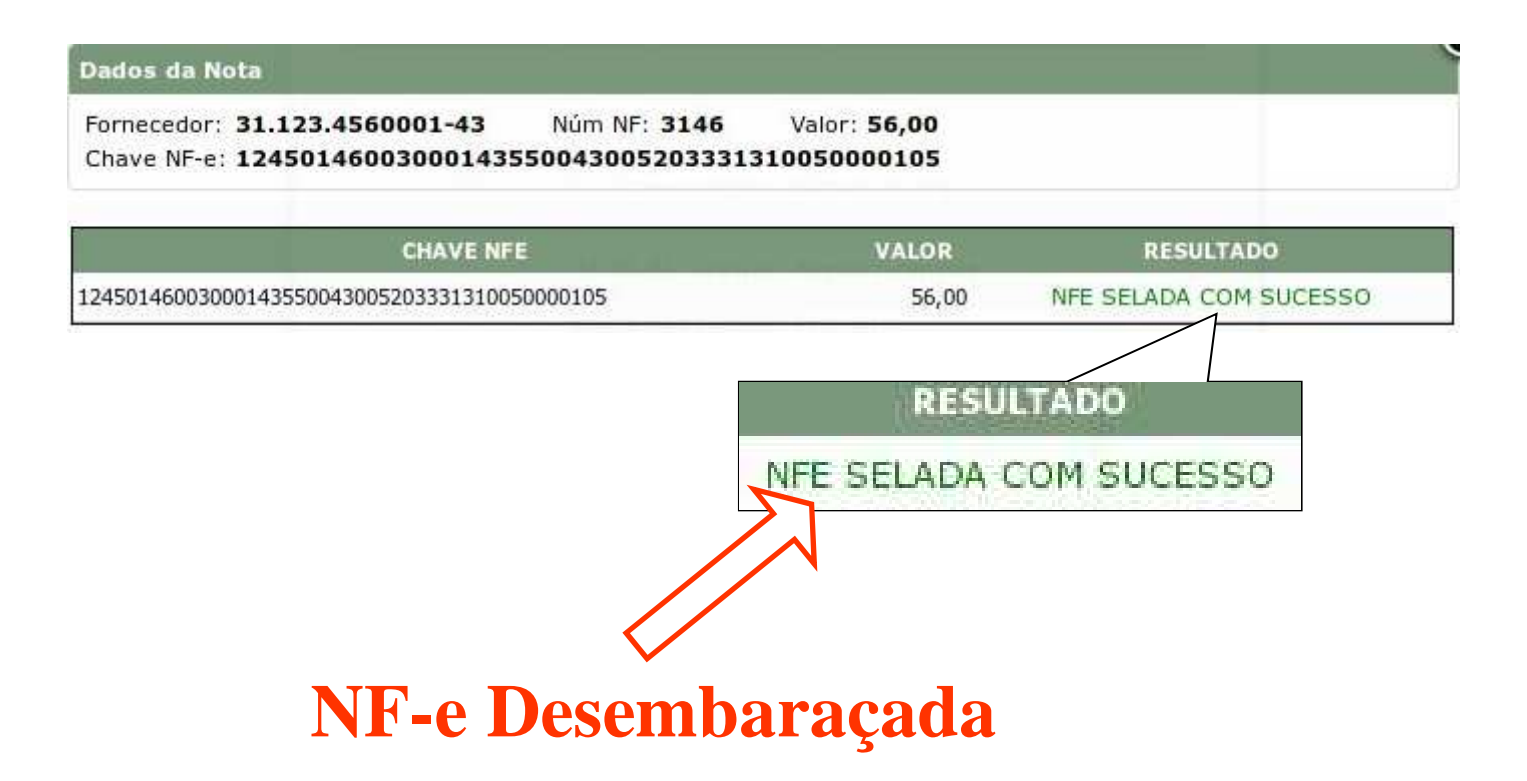

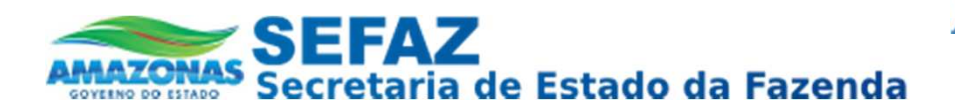

#### *Desembaraçar NF-e – NF-e Operação Simbólica*

Quando uma NF-e for de Operação Simbólica, a escolha do Motivo e o preenchimento dos campos não é mais necessário. Será preciso apenas confirmar o Desembaraço da NF-e clicando no botão "Desembaraçar Nota".

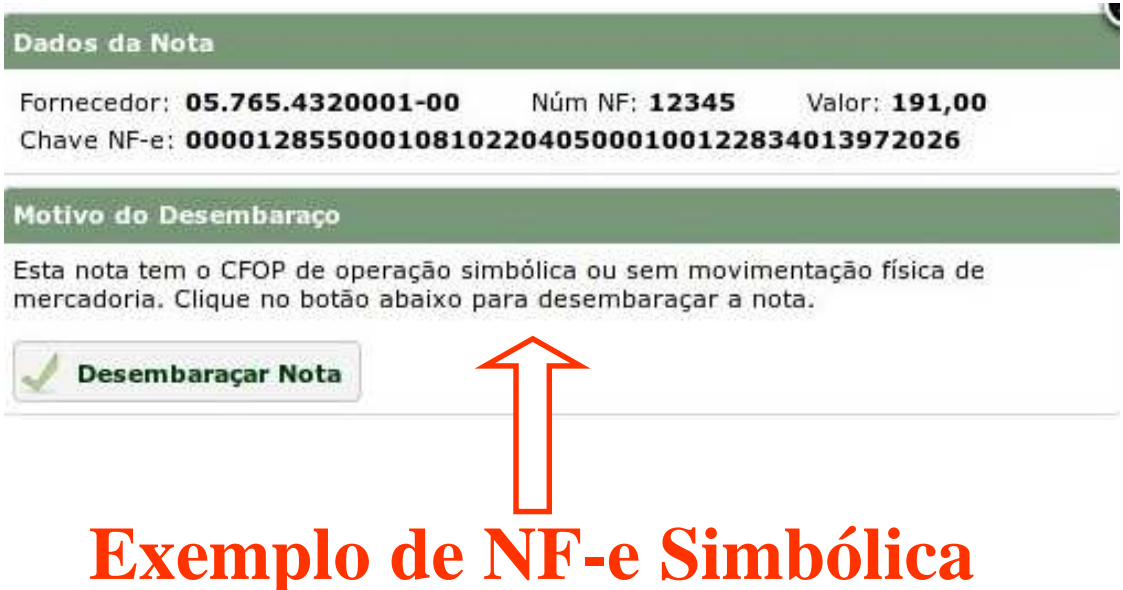

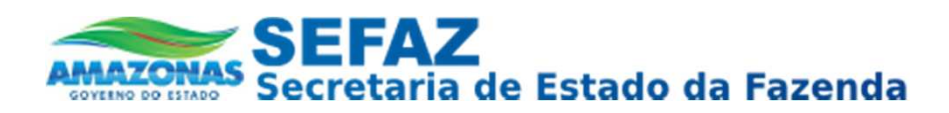

#### *Desembaraçar NF-e – NF-e Analise de Desembaraço*

Em determinados casos, o DT-e solicitará uma Análise da NF-e e do motivo do Desembaraço. Em caso de análise positiva a NF-e é desembaraçada e caso a análise seja Negativa o contribuinte deve verificar o motivo da reprovação e entrar em contato com a SEFAZ para maiores informações.

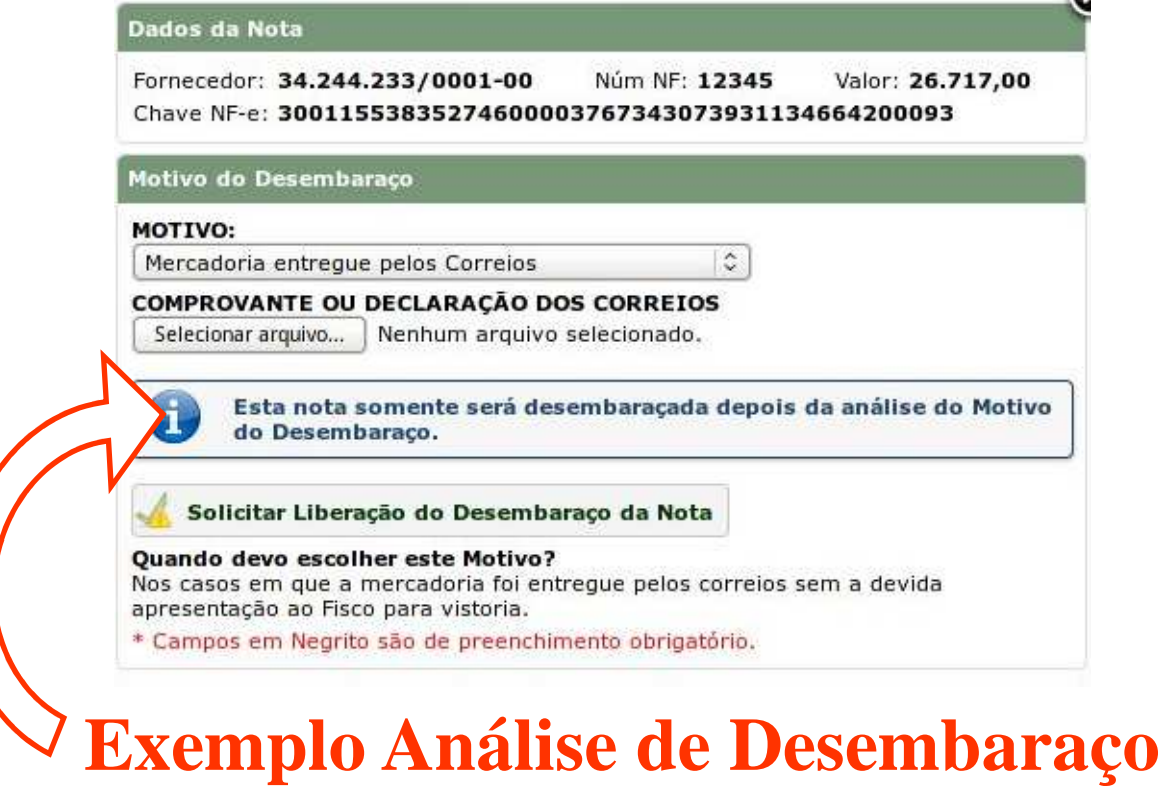

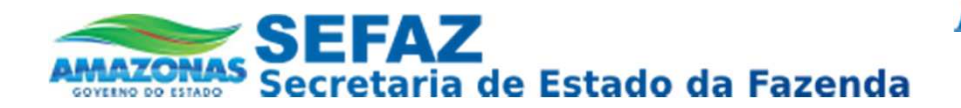

Domicilio Tributário Eletrônico - DT-e Desembaraço de NF-e

# Dúvidas:

# dte @sefaz.am.gov.br

www.sefaz.am.gov.br